### 2023 届高校毕业生图像采集工作须知

为切实保障高校毕业生信息安全、优化图像采集工作流 程,按照教育部和省教育厅相关要求,自 2023 届毕业生开 始,学信网拟启用基于脱敏采集码的图像采集新模式。现就 新模式下,进一步服务好海南各高校 2023 届毕业生图像信 息采集工作做如下说明:

一、加密采集码新模式介绍

### 1.采集码代替身份证件。

学信网为每个学生提供专属加密的采集码(静态二维 码),解密后可以得到图像采集所需要的若干信息项。学生 在采集过程中提供采集码即可, 无需出示身份证件, 也无需 提供证件号码。照片报送环节也使用采集码与学生学籍信息 关联。

### 2.采集码中姓名和身份证号脱敏。

采集码中的姓名只显示首尾汉字(若姓名只有两个汉字, 则只显示第一个汉字),其余汉字用星号代替。采集码中的 证件号码只显示末尾 4 位。

### 3.加密采集的数据表样式及采集码的样式

数据表样式与之前基本一致,但多了一列采集码数据。 采集码样式如下图:

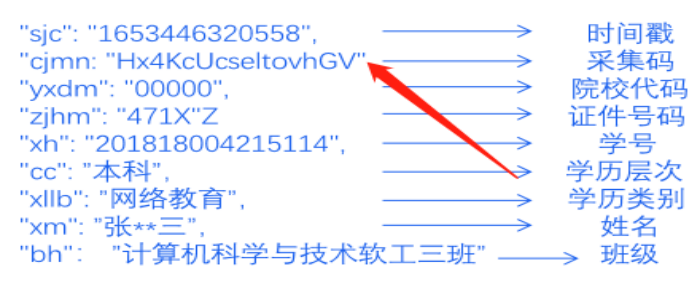

脱敏照片页面只保留以下信息: 时间戳、采集码、院 校代码、证件号码(只显示后四位)、学号、学历层次、学 历类别、姓名(加密信息)、班级。

根据采集码信息生成的照片底部信息样式

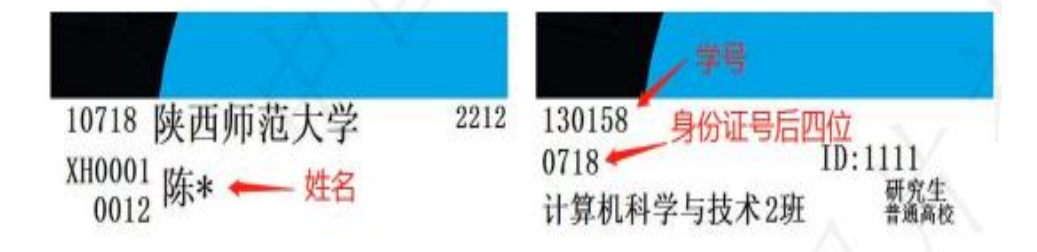

### 4.可辅助原采集模式的区别

在新老采集模式过渡期间,为方便老师后期进行照片分 发,过度阶段可按学校意愿辅助沿用原采集模式。

### 二、集体线下采集流程

#### 1.集采预约

请各院校至少提前 30 天核准本届毕业生人数和拟定采 集的时间,以邮件方式发送至高校毕业生图像信息海南采集 中心邮箱(xhs0898@qq.com)进行集体采集预约。采集中心 遵照"先报先安排""每届一次集采"的集采原则,与校方 商议确定具体拍摄日期及细节。

#### 2.采集信息准备

(1)学校应提前向学生发布采集通知,并将采集码获 取方式在通知中说明,学生提前 1-3 天登录学信网查看采集 码并保存在手机中,在现场采集时出示。

(2)学校按采集中心提供的统一模板,准确无误整理 好毕业学生数据表(EXCEL 格式),提前一周发给采集中心进 行采集信息确认。(此数据表由学校自选确定是否提交,主 要是为采集现场核对信息,数据表内的信息也将作为纸质照 片学生信息页面显示顺序,方便学校准备分拣照片。)

(3)学生应充分了解图像采集对本人毕业后的重要程 度,严格按采集着装、仪容仪态的要求,并在采集现场手持 身份证原件排队等待。

(4)在疫情期间,请学校按政府防疫要求做好防疫工 作。建议采集现场至少配置三位老师,主要负责现场排队秩 序。同时协助学生采集码获取和读取、人像信息库信息核对。

### 3.采集场地及采集现场布置要求

(1)采集室约 30 平方,且完全避光(没有室外光线照 射)通风、灯光明亮;

(2)需至少配两个电源板(线长 5M,10 孔),空调或 两台以上的风扇,两张高约 40mm 无靠背坐凳,四张桌椅等;

(3)采集室准备好后,请务必把准确的采集地点和商 定好的拍摄时间微信告知采集中心摄影师。采集时间前一天, 请再次确认辅导员是否已经通知到学生,采集现场准备工作 及人员是否都能到位。

#### 4.现场采集

(1)线下采集时,学生出示采集码, 采集单位使用扫码设备扫描,获取采集所 需信息后进行拍照。

(2)采集中注意坐姿端正、双肩平行, 不驼背、眼睛适度睁大、平视相机镜头,

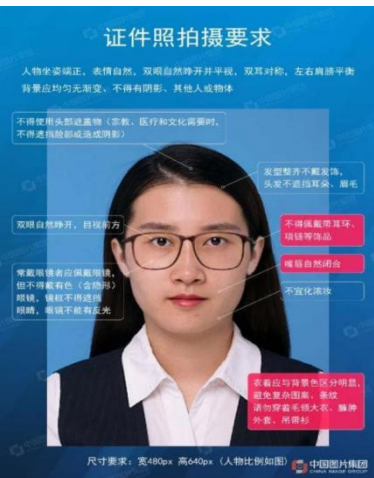

微笑不露齿。不穿蓝色、黄色、条纹衣服,不穿低胸,露肩 的衣服。不画浓妆,不染头。不遮挡眉毛、耳朵。不佩戴头 饰、耳环、项链等。眼镜不反光可以佩戴。拍摄要求如右图:

(3)采集完成后,请学生暂时不离校,摄影师将按学 信网照片质量要求进行质量效验,若有不合格照片,由学校 通知学生返回现场重新采集。

#### 5. 完成现场采集后的注意事项

(1)完成采集后,采集中心工作人员将对照片信息进 行审核,确定没有问题的数据进行加密上传新华社中国图片 社,由图片社对交照进行修图数据核对后,使用学信网授权 的软件,将采集码信息与照片一并上传(照片显示内容及信 息显示顺序),学信网检验信息无误后, 将照片与学生学籍 数据进行关联。图片社再按照片制作要求,制作纸质照片后 邮寄回学校。通常学校收到照片的时间约为 40 个工作日(包 含审核、制作、邮寄等时间)。

(2)学校可在学籍平台查看照片链接情况,学生在学信 档案中校对照片。采集工作完成约 40 个工作日后,请学校 提醒毕业生登录中国高等教育学生信息网 (www.chsi.com.cn)"学历电子注册图像校对系统",在线 校对本人图像及有关信息,若有错误的经网上审核后予以更 正。

(3)关于勘误、补洗的说明

新华社帮忙修改问题照片数据的情况分为三种:一是学 生未毕业前发现的错误,由校方整理勘误表发给新华社图片 采集中心进行勘误;二是学生已过毕业时间,只能由学校负 责学籍的老师进行网上勘误。三是若学校关闭了学信网采集 单位修改权限,所有的数据勘误须由学校处理。

补片说明

(1)纸质照片或数字照片光盘丢失,应届毕业生可进 入"海南图像采集中心学生服务群",联系客服本地办理。 往届毕业生请学生登录 http://new.xinhuacu.com 具体操作 请按网页中的说明操作。

(2)如收到照片后出现漏洗或照片损坏的情况,请发 送缺少照片的身份证号、姓名、回邮地址、联系方式及情况 说明到 cpsmu@yeah.net 邮箱。

### 三、个人散拍补拍流程

因特殊原因没有参加采集的同学请自行前往新华社高 校毕业生图像信息海南采集中心进行补拍,并按要求把照片 和电子档照片交回学校学籍科,学籍科凭此照片制作毕业证。 学生需登录中国高等教育学生信息网(网址 http://www.chsi.com.cn) 核对网上信息。请师生扫码关注采集微信公众号预约散拍事 宜,加入微信服务群进行散拍咨询。

### 散拍、补拍拍摄地址:海口市滨海大道 89 号新华社办公楼

一层(金莲花酒店一层大堂)

1.散拍、补拍严格执行预约拍照制度。

 散拍时间为:在每年 3 月-7 月,9 月-12 月期间,按预 约小程序实际可选时间范围进行预约采集。(寒假、暑假期

及国家法定节假日不拍照。坚持按疫情实际情况进行安全预 约采集。)

2.因疫情影响或其它特殊情况,预约时间会按实际需求 调整或暂停,请务必提前预约,并按预约时间前往采集。

3.散拍、补拍学生须提前到学信网下载本人图像信息采 集码,再扫码关注采集公众号,通过预约栏目进行信息填写 和选择预约时间,核对信息无误后再提交生成采集预约二维 码。截屏保存该预约码图片现场提交。

4.疫情期间,校方确保安全的情况下再预约集体采集。 疫情期为更好维护现场一米间距,建议每小时学校安排的拍 摄人数不超过 120 人。

四、采集费用

人像信息采集费: 20 元/人次

相关说明:

 采集费用 20 元/人次含采集拍照、修图、上传北京审核、 学信网信息录入、纸质照片制作、照片背胶,以及纸质照片 由北京邮回海南等费用。从采集当日算起 30 个工作日后学 生可来本中心取回纸质照片(若因疫情,可能延后)。

另外采集中心还为学生提供邮寄、照片电子档光盘刻录, 照片加急(现场出照片)等服务,这些均为学生自愿的原则, 费用另付。

五、电子版照片获取,请学校填写《关于申请电子版照 片的函》请参阅附件一。

六、学生如何获取采集码,请参阅附件二

## 七、采集服务平台和服务及联系方式

 老师微信服务群:海南图像采集中心院校服务群 学生微信服务群:海南图像采集中心学生服务群

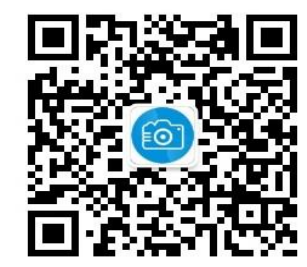

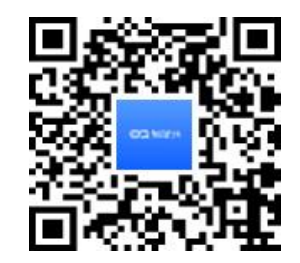

(采集公众号二维码) (散拍学生服务群二维码)

 图像采集中心摄影师服务电话:18889562639(微信号) 图像采集中心负责人:0898-68527563

18976499563(微信号)

图像采集服务邮箱:xhs0898@qq.com

新华社海南图像采集中心

2022 年 9 月

附件一:

## 关于申请电子版照片的函

新华社中国图片社:

因存档需要,我校申请 毕业生的电子版照片, 请予以支持办理。照片请发至邮箱: \_\_\_\_\_\_\_\_\_\_\_\_\_\_\_\_\_\_\_\_\_\_\_\_\_

申请学校: \_\_\_\_\_\_\_\_\_\_\_\_ 院校代码: \_\_\_\_\_\_\_\_\_

联系人: 联系电话:

学校名称:(公章)

年 月 日

## 获取采集码途径

一、学信网学信档案(手机端和 pc 端流程一致) 1.登录学信网学信档案

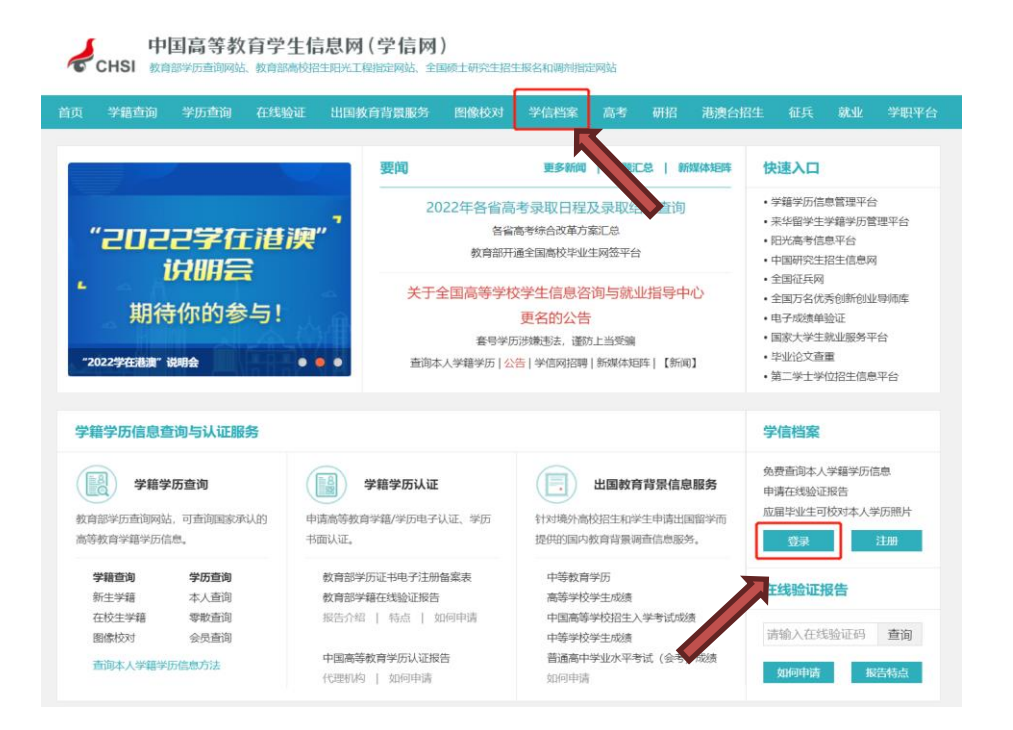

2.查看本人学籍信息

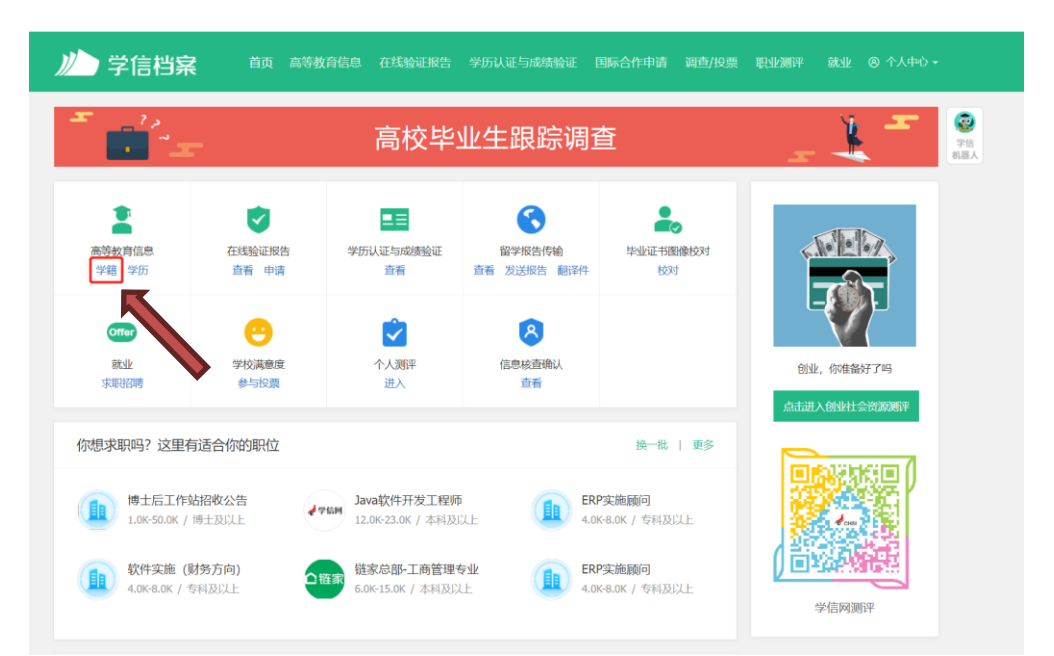

## 3.选择学籍,查看对应采集码

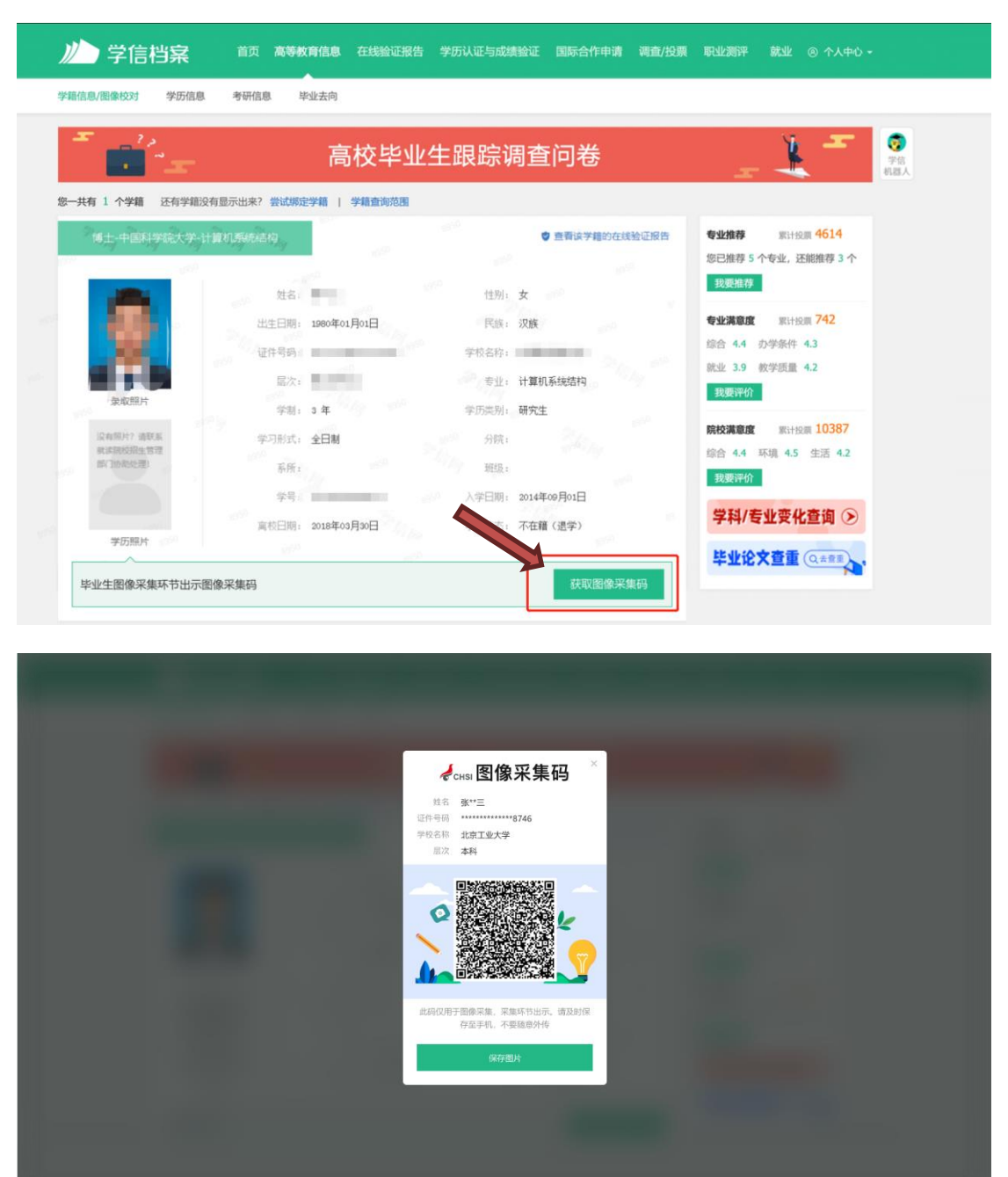

## 二、"学信网"微信公众号

1.关注学信网公众号,绑定学信网账号,点击"学信账号", 查看学籍学历信息

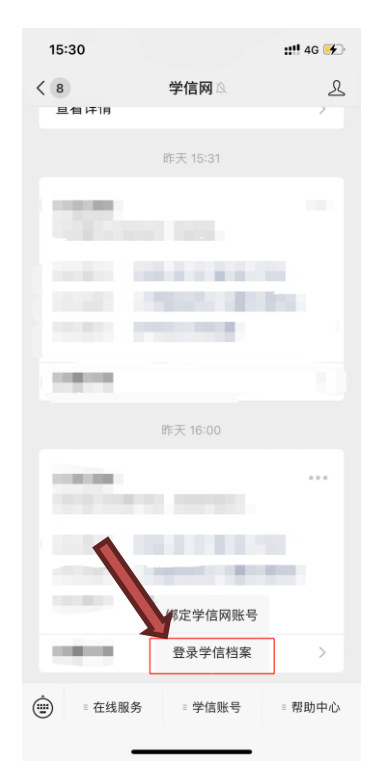

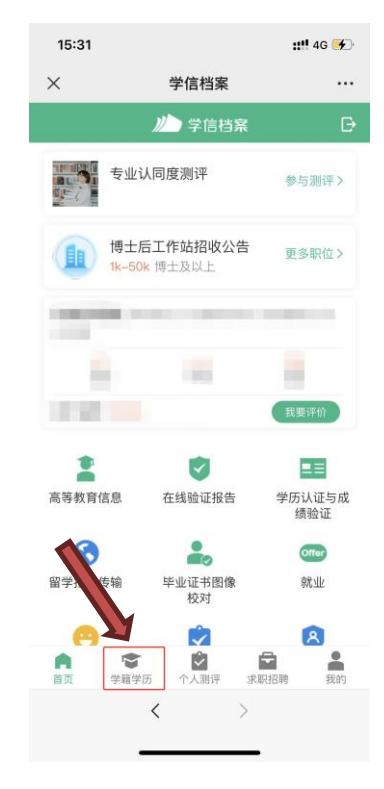

## 2.选择学籍,查看对应采集码

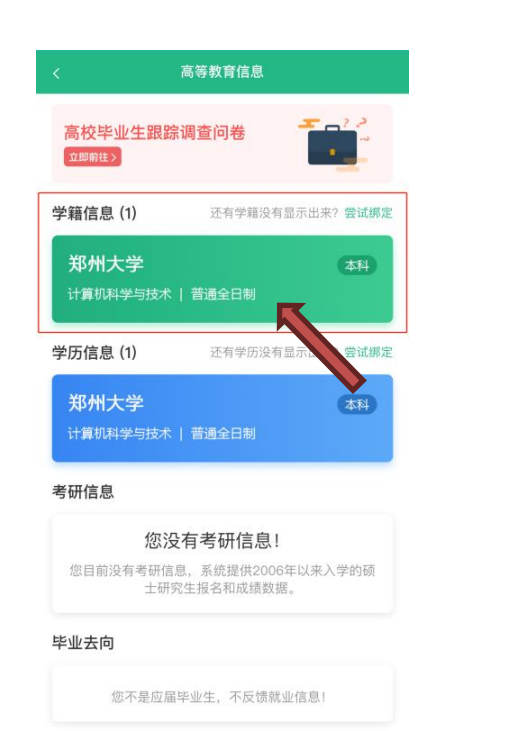

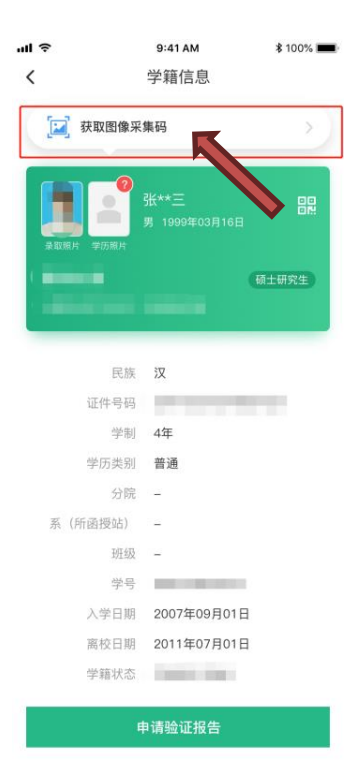

## 三、学信网 APP

1. 登录学信网 APP, 点击"学籍查询", 查看学籍学历信息

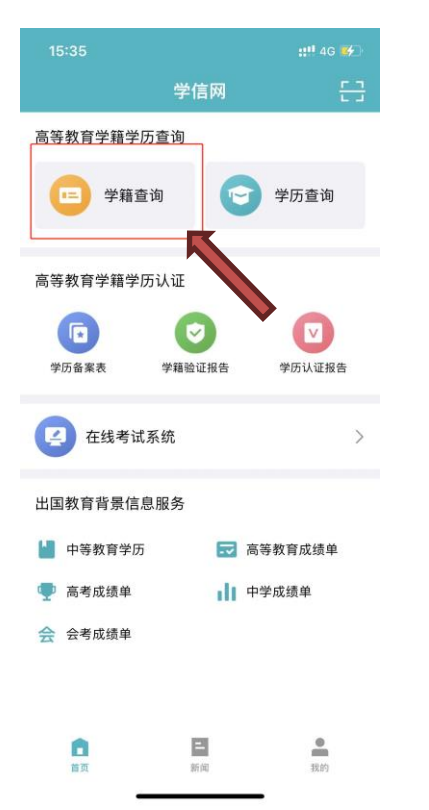

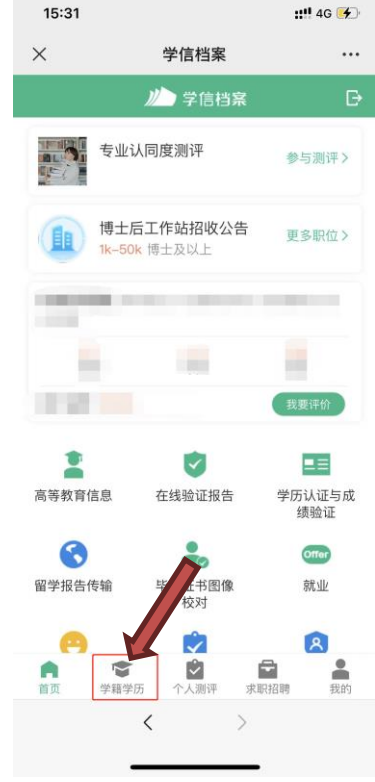

# 2.选择学籍,查看对应采集码

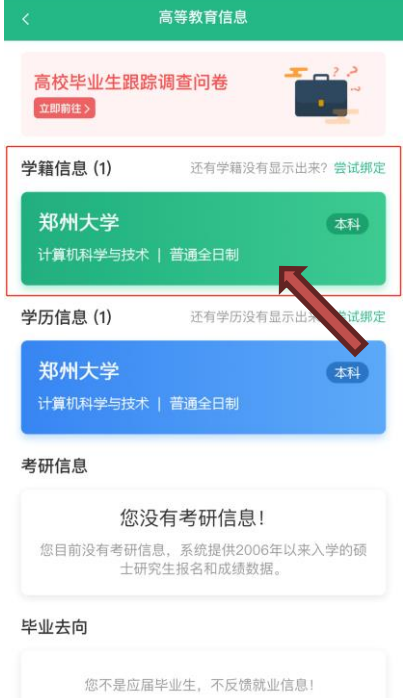

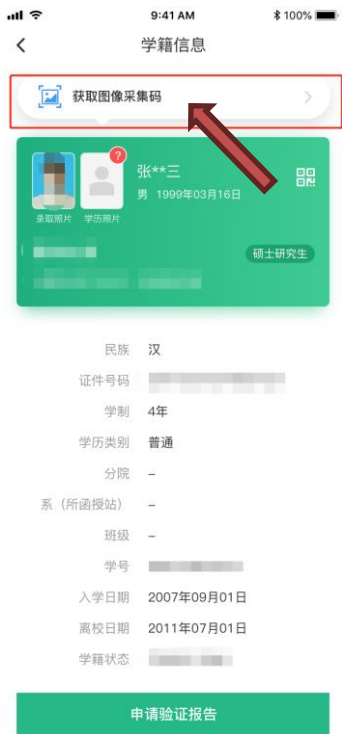